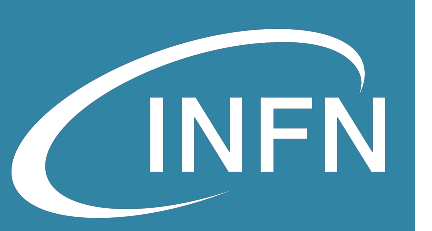

# Openstack Administration 101 Infrastruttura Openstack: realizzazione e accesso

Diego Michelotto (INFN-CNAF)

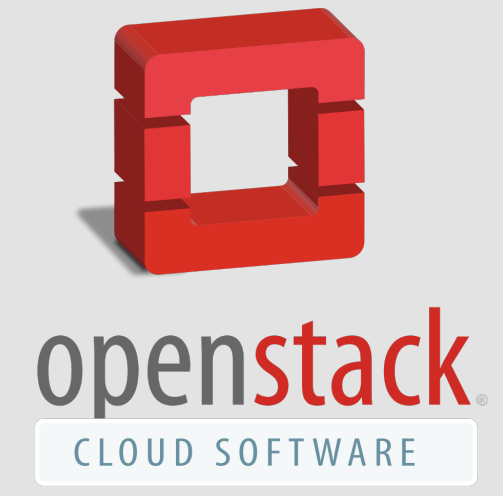

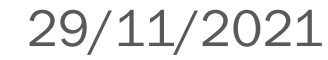

## **Indice**

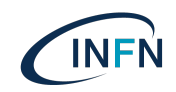

- · Infrastrutture per studenti
- VPN
- Accesso risorse
- Risorse per infrastrutture
- Perché sono state fatte così
- Come sono state realizzate
	- Alternative
- Hands-on

# Infrastrutture per stud

- Per i laboratori ogni studente ha a disposizione un'infrastruttu macchine
	- oa101-##-ctrl
		- controller node con tutti i servizi necessari per il funzionamento di servizi di Openstack che vedremo nel corso
	- oa101-##-hv
		- hypervisor node con i soli servizi di virtualizzazione
- Le infrastrutture sono così assegnate:
	- https://corso\_oa101.baltig-pages.infn.it/hands-on/infra/overvie
	- Nella tabella sono riportati per ogni studente
		- gli IP delle macchine assegnate
		- il nome della chiave ssh da utilizzare
		- il link alla dashboard della propria infrastruttura

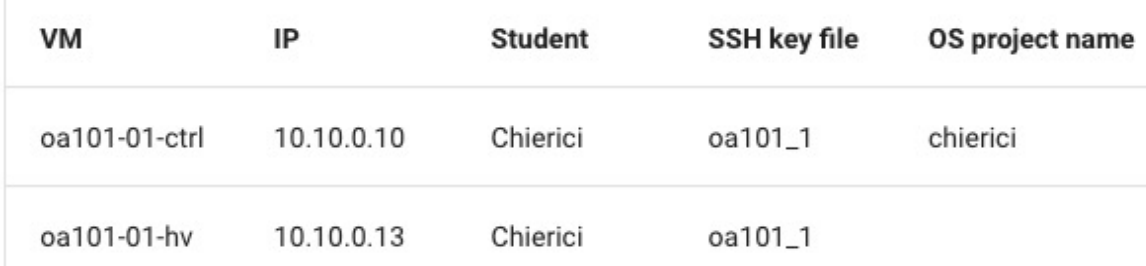

29/11/2021 - Diego MIchelotto INFN-CNAF - Infrastruttura Open

- Server OpenVPN interno al tenant TRAINING che ospita le infrance del corso del corso del corso del corso del corso del corso del corso del corso del corso del corso del corso del corso del corso del corso del corso del c
	- Mappa client su rete virtuale 10.8.0.0/24
	- Split tunnel
		- Push della s[olo rete delle infrastrutture 10.10.0.0/24](https://tunnelblick.net/downloads.html)
		- · Traffico che non è per rete 10.10.0.0/24 passa per la connessione
	- Autenticazione tramite certificato
		- Certificati emessi da CA interna al VPN server
		- Gestisce CRL per revoca client
	- Realizzato tramite il tool disponibile su github: https://github.co
- Client
	- . Windows: OpenVPN GUI: https://openvpn.net/community-down
	- MacOS:
		- OpenVPN Connect: https://openvpn.net/vpn-client/
		- Tunnelblick: https://tunnelblick.net/downloads.html
	- Linux:
		- Probabilmente già integrato nel desktop manager
		- Necessario il pacchetto openvpn 2.4.X ed eventuali plugin per proportion desktop manager description manager

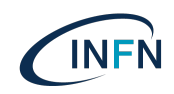

#### Connessione

- Inviato per e-mail un file di configurazione
	- Nome file: cognome.ovpn
- Configurazione client
	- Windows/MacOS: doppio click sul file di configurazione
	- Linux:
		- Utilizzando l'interfaccia grafica andare nelle configurazioni di rete e nella sessione VPN importare configurazione da file
		- Da terminale dare il comando sudo openvpn --config ~/Downloads/cognome.ovpn
			- Per terminare la sessione CTRL+C

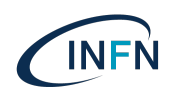

#### Possibili problemi

- Se si usa l'interfaccia grafica linux per configurare la vpn assicurarsi che sia selezionata l'opzione che redireziona il traffico verso il vpn server solo per le reti propagate dal vpn server.
	- Effetto indesiderato se non si selezione l'opzione, potrebbe non essere possibile accedere ad alcune risorse internet.
- Per verificare controllare che non sia presente la default route verso 10.8.0.1

default via 10.8.0.1 dev tun0 proto static metric 50 default via 172.10.10.1 dev enoi proto dhcp metric 100

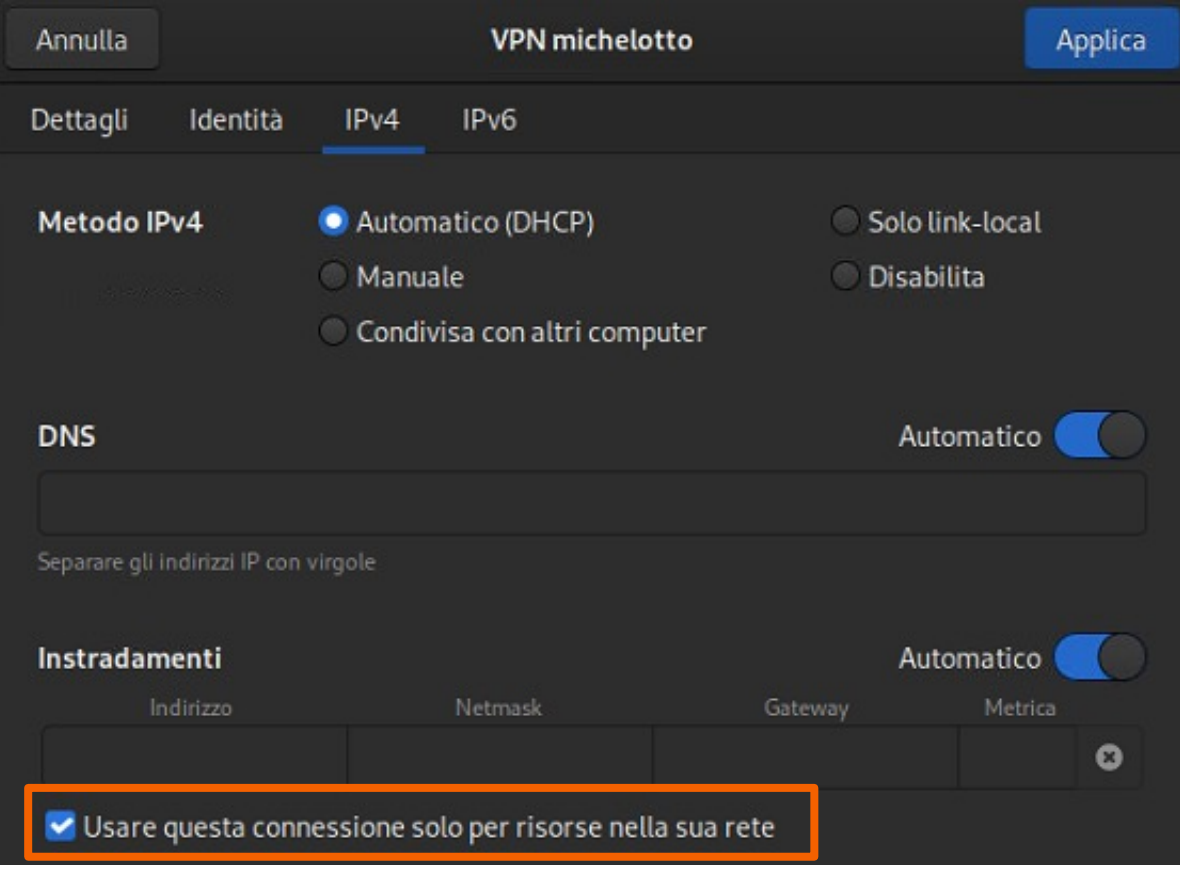

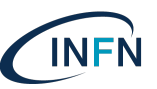

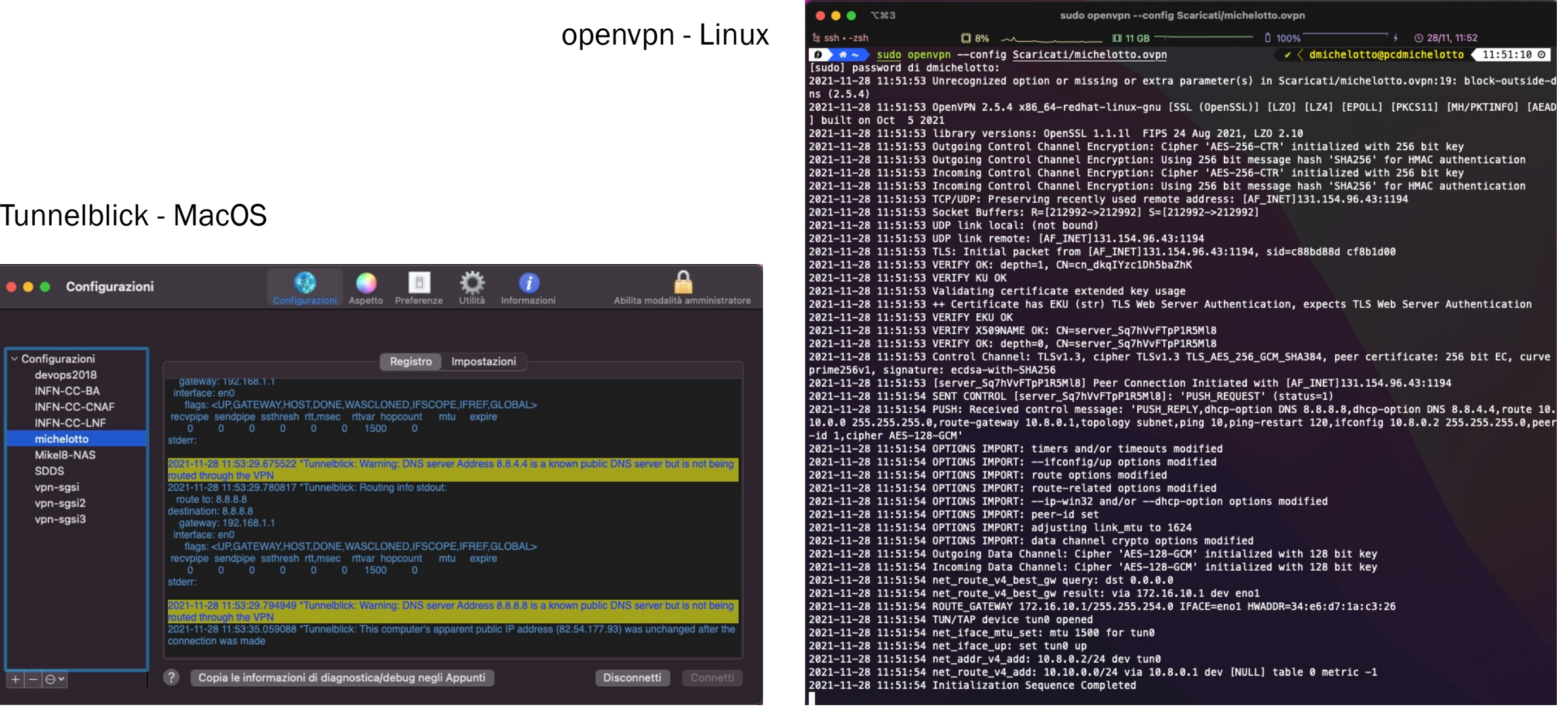

#### Accesso risorse

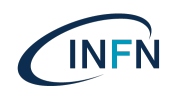

- Per raggiungere la dashboard Openstack si può
	- utilizzare il link nella tabella
	- ricavare utilizzando l'ip della macchina controller che vi è stata assegnata aggiungendo /dashboard dopo l'IP, il protocollo usato è http
		- http://10.10.0.XX/dashboard
- Per ogni infrastruttura Openstack ci sono due tenant/progetti
	- Un progetto «Utente»
		- Username e password inviati via email
	- Un progetto «Admin»
		- openrc file sulla macchine controller da usare con Openstack CLI.
			- Questo file contiene username e password per accedere come utente amministratore all'infrastruttura

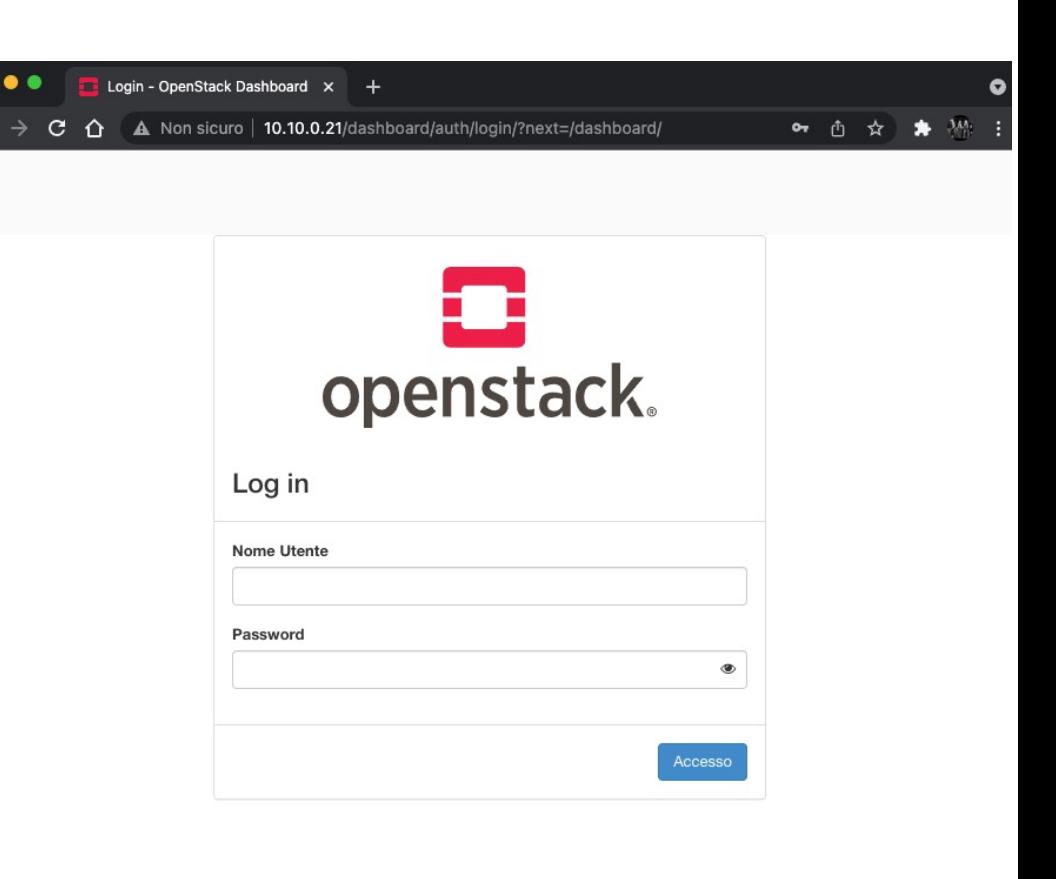

#### Accesso risorse

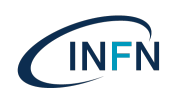

Per accedere alle VM è necessario:

 $X33$ 

 $[centos@oa101-01-ctr1 \sim]$ \$

 $\bullet$ 

ខែ ssh + –zsh

- Essere in possesso della chiave ssh privata che avete ricevuto per e-mail
	- La chiave va salvata localmente nel posto che più vi piace
	- Per windows: la chiave va importata in base al client ssh che si utilizza
	- Per linux: si può configurare  $\sim /$ .  $\sin/$ . config per semplificare la connessione ssh, in alternativa si può usare ssh-agent ed aggiugnere la chiave
- La connessione ssh va fatta usando l'utente centos
	- chmod 600 ~/Download/oa101\_1
	- ssh –i ~/Download/oa101\_1 centos@10.10.0.XX

centos@oa101-01-ctrl:~

• Poi è possibile diventare root con sudo  $-i$ 

Activate the web console with: systemctl enable -- now cockpit.socket

 $\bullet \bullet \bullet$  ssh -i Downloads/oa101\_1 centos@10.10.0.10

Last login: Sun Nov 28 10:53:47 2021 from 10.10.0.4

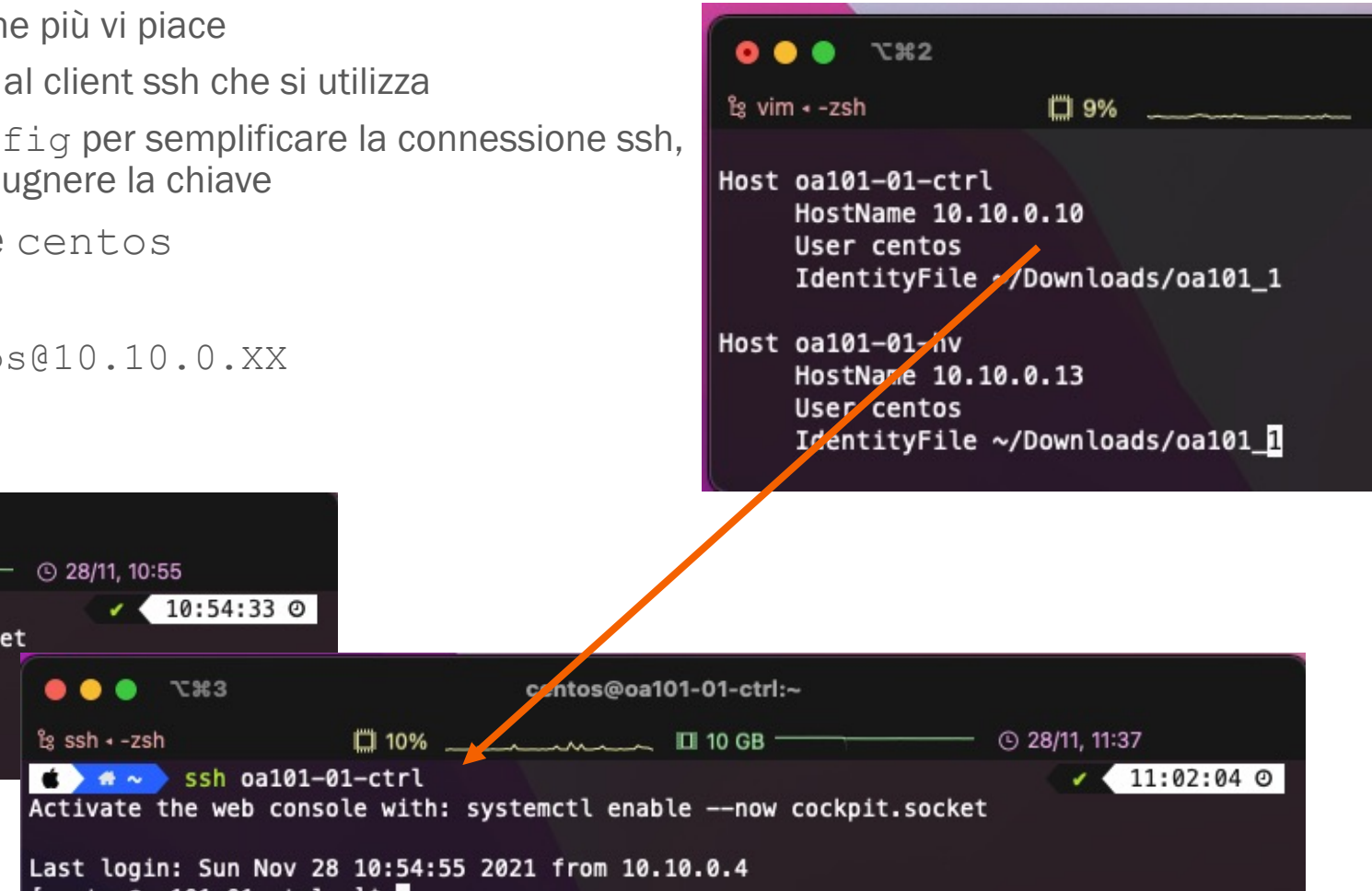

 $\sqrt{83}$ 

10:54:33 0

 $\bullet \bullet \sim \bullet$  ssh oa101-01-ctrl

 $[centos@oa101-01-ctr1 \sim]$ \$

口 10%

 $© 28/11, 10:55$ 

 $\bullet\bullet\bullet$ 

 $ks$  ssh  $-zsh$ 

# Risorse per infrastrutture

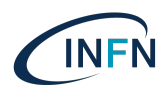

- Le infrastrutture Openstack per i laboratori sono ospitate su Cloud@CNAF
- Cloud@CNAF è l'infrastruttura Openstack del CNAF
	- Composta da 2 regioni
		- Tier1: per utilizzo cloud di risorse sotto pledge e risorse relativa al mondo WLCG
		- SDDS: per fornire interfaccia laaS a:
			- gruppi di sviluppo del CNAF, es. servizi IAM, BIG DATA PLATFORM;
			- progetti a cui CNAF partecipa come ioTwins, ML\_INFN, SUPER, CHNET, ecc.;
			- federazione con altre infrastrutture cloud come INFN-CLOUD e EGI FedCloud;
			- testbed interni come lo studio di integrazione tra sistemi di storage e K8s, testbed infrastruttura di provisioning del CNAF, ecc.
			- Staff del CNAF
			- Training
	- Risorse dispiegate in alta affidabilità tramite l'utilizzo di cluster di database, cluster di broker di messaggi, infrastrutture di storage resilienti e servizi replicati

 $\ddot{ }$  ...

# Risorse per infrastrutture

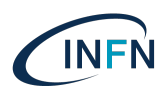

Cloud@CNAF è l'infrastruttura Openstack del CNAF

 $\ddot{m}$ 

- Le risorse a disposizione per gli utilizzatori sono:
	- ~2700 CPU e ~ 10TB RAM forniti da ~ 100 Hypervisor (non considerato overbooking x4 per CPU e x1.2 per RAM)
	- ~2 PB di spazio netto tra GPFS e Ceph
	- 18 GPU (V100, T4, A100)
	- Self-service network con 400 VLAN e 1500 Floating IP
- Accesso:
	- Autenticazione tramite diverse istanze di IAM e OpenID-Connect
		- 1 specifica per cnaf integrata con INFN-AAI
		- Diverse altre istanze per progetti e federazione con INFN-Cloud
		- EGI Check-In per federazione con EGI FedCloud
	- Rete pubblica Tier1
		- Porte chiuse sotto la 1024 compresa e alcune well known, come 3306 e 8443, da general internet
		- Tutto aperto da LHCOPN/ONE
	- Rete pubblica SDDS
		- Rispetta le RoP di INFN-Cloud con porte 22, 80 443 aperte anche da general internet (lista non esaustiva)
		- Accesso limitato e controllato verso il resto del CNAF per motivi di sicurezza e isolamento.

# Risorse per infrastrutture

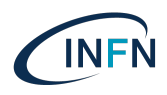

- Cloud@CNAF è l'infrastruttura Openstack del CNAF
	- $\ddot{m}$
	- Gestisce dalle 500 alle 600 istanzie giornalmente di cui circa 450 costantemente running
	- Fornisce risorse per cluster K8s di produzione, es. cluster che ospita servizi IAM

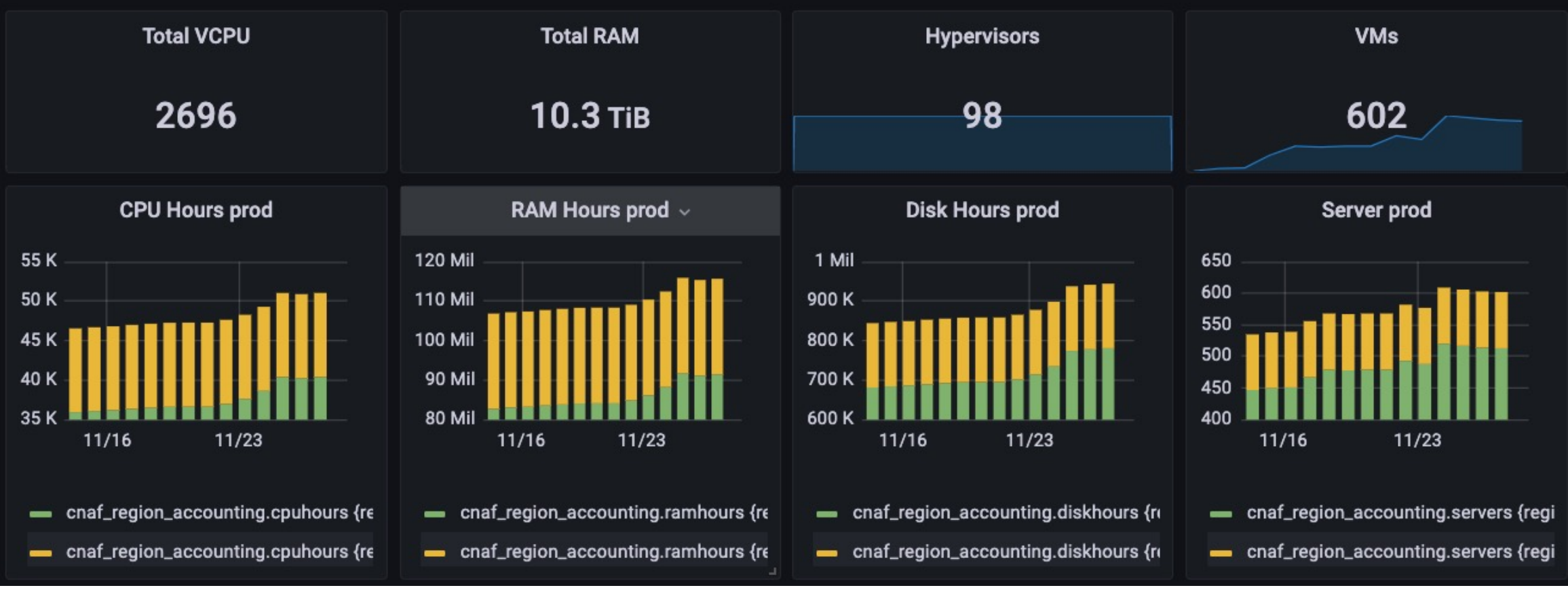

29/11/2021 - Diego MIchelotto INFN-CNAF - Infrastruttura Openstack

# Perché sono fatte così

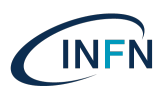

- Perché non aprire le porte invece di usare la VPN?
	- Principalmente per sicurezza
		- Per rendere pienamente utilizzabile le infrastrutture e permettere il corretto funzionamento delle reti private e pubbliche è necessario disattivare alcune funzionalità di sicurezza di Openstack (port security).
		- Per aumentare isolamento da possibili attacchi malevoli dall'esterno su risorse non protette
	- Per utilizzare correttamente tutte le funzioanlità della dashboard, come la console delle VM.
		- Vengono fatti redirect su indirizzi interni al tenant che ospitata le risorse
	- Per poter utilizzare i Floating IP all'interno del'infrastruttura Cloud@CNAF

### Come sono state realizzate

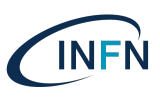

- Tutte le infrastrutture per i laboratori sono:
	- Alla versione Wallaby
		- l'ultima versione è Xena rilasciato ad Ottobre
	- Installate su CentOS Stream 8
		- Dipendenza di Wallaby
			- CentOS 8 supportato fino a Victoria (versione precedente a Wallaby)
			- CentOS 7 supportato fino a Train (3 versioni precedenti a Wallaby)
		- L'alternativa era Ubuntu 20, ma abbiamo maggiore esperienza con le release CentOS
			- Le funzionalità di Openstack, che sono lo scopo del corso, non cambiano in base alla distribuzione.
	- Configurate utilizzando Packstack
		- Rispetto al default:
			- non è stato installato aodh: allarmistica
			- non è stato installato ceilometer: accounting uso risorse
			- Installato heat: orchestrazione di risorse
			- Installato magnum: cluster as a service
			- disattivato OVN in favore di OVS come provider di virtual networking

# Come sono state realiz

- Packstack
	- Parte del progetto RDO
		- Comunità di persone che utilizzano e installano Openstack su sistemi come Centos de la derivati come CentOS e derivati come CentOS e derivati comunità di persone che utilizzano e installano Openstack su sistema come Cent Fedora
		- https://www.rdoproject.org/
	- Tool per installare un'infrastruttura cloud proof of concept
		- https://www.rdoproject.org/install/packstack/
		- Basato su puppet headless, e moduli puppet distribuiti con i repos
			- http://mirror.centos.org/centos/8-stream/cloud/x86\_64/openstack-wallaby
	- Possibilità di installare infrastruttura all-in-one
	- Possibile aggiungere altri nodi, hypervisor
		- Connessione tramite ssh per configurare il secondo nodo utilizzano
	- Possibilità di installare tutti i servizi Openstack
		- · Tutti i servizi sono in versione demo, per es. utilizzano storage loca
		- Non sono contemplate installazioni in alta affidabilità

# Come sono state realiz

- Packstack
	- Alternative all-in-one
		- Microstack per Ubuntu
	- Alternative per installazione automatica di Op[enstack](https://charmhub.io/?base=all&filter=cloud)
		- TripleO: Parte di RDO usato per installazione Openstack/RHOSP su
			- Installa componeti di alta affidabilità
			- Fa [il setup anche dello storage](https://docs.openstack.org/wallaby/deploy/) basato su Ceph
			- Openstack On Openstack: usa un controller Openstack per fare il provi dell'infrastrttura Openstack
			- Basato su ansible
			- Misto rpm e container
		- JuJu: Parte di Canonical usato per installare Openstack su sistemi
			- Installa componeti di alta affidabilità
			- Fa il setup anche dello storage basato su Ceph
			- Usa un controller per fare il provisioing, configurazione e upgrade dell LXD containers, ogni servizio cloud è un Charm https://charmhub.io/
		- Puppet
		- Ansible
		- Ref: https://docs.openstack.org/wallaby/deploy/

#### Domande

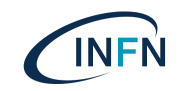

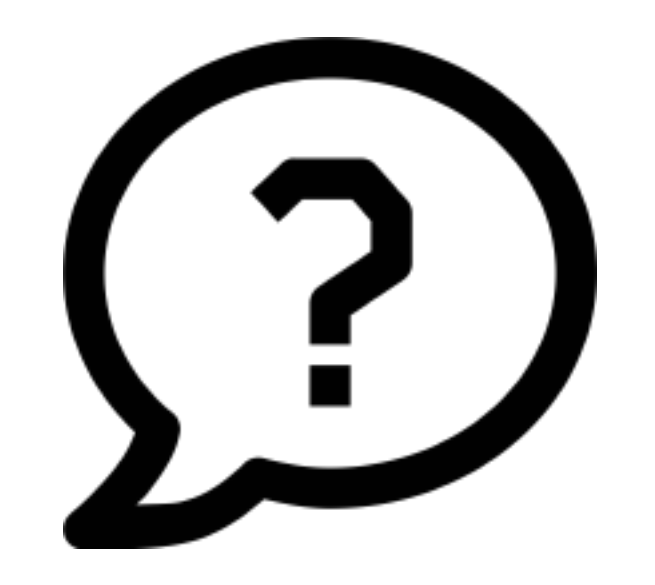

29/11/2021 - Diego MIchelotto INFN-CNAF - Infrastruttura Openstack

# Hands-on

- Trovare le informazioni relative alle proprie macchine
- Installare e configurare VPN client
- Stabilire connessione con VPN server
- Accedere alla propria dashboard con le credenziali
- Accedere via ssh alle proprie macchine
- Ref: https://corso\_oa101.baltig-pages.infn.it/hands-on/infra/